# **SUBMISSÃO DE DISSERTAÇÕES E TESES NA ESALQ/USP**

 $\boldsymbol{\Theta}$ 

You<br>**time** 

**USP/ESALQ Divisão de Biblioteca** Apoio Acadêmico

# **Importando o TEMPLATE**

Universidade de São Paulo Escola Superior de Agricultura "Luiz de Queiroz" 2016

 $W \equiv$ 

### **TUTORIAL:**

Uso de template do MS Word para elaboração de **Dissertações e Teses** segundo normas da Comissão de Pós-Graduação da **ESALQ/USP** 

#### **Autores**

Antonio Augusto Franco Garcia Luís Eduardo Aranha Camargo Lázaro Eustáquio Pereira Peres Severino Matias de Alencar Grupo de Trabalho designado pela Comissão de Pós-Graduação ESALQ/USP, em 2014

#### Colaboradores

Divisão de Biblioteca Eliana Maria Garcia Marcia Reaina Mialiorato Saad Maria Cristina Moura Rocha de Andrade Maria Angela de Toledo Leme Departamento de Genética - Setor de Informática Carlos Roberto Macedonio

Associação dos Pós-graduandos **Yuri Caires Ramos** Marcia Eugenia Amaral de Carvalho **Este [TUTORIAL](https://www.esalq.usp.br/biblioteca/arquivos/Tutorial.pdf) explica o uso do template para elaboração de Dissertações e Teses dos Programas de Pós-Graduação da ESALQ/USP, em acordo com as normas aprovadas em 2014.**

- $\triangleright$  Os *templates* (moldes ou modelos) permitem a incorporação de estilos em qualquer documento de forma relativamente simples.
- $\triangleright$  Os *templates* estão disponíveis para o MS Word (para Windows e Mac), LibreOffice (Windows, Mac e Linux) e LaTeX (Windows, Mac e Linux).
- **Do templates podem ser usados em conjunto com** os **Gerenciadores de Referências**, tornando o processo de formatação mais prático e flexível.

## Escola Superior de Agricultura "Luiz de Queiroz"

**INÍCIO** OUEM SOMOS \* SERVIÇOS \* CONTATO PRODUÇÃO USP FALE CONOSCO

**de Australia** 

# Http://www.esalq.usp.br/biblioteca

Modificado

12/12/2014 16:37 1CC3B36F

12/09/2016 20:30 8CFDAF95 17/05/2016 00:12 5780AAE0

16/09/2016 10:54 8C4C126B

19/09/2016 11:04

17/05/2016 00:21

12/09/2016 20:51

12/09/2016 20:50

CRC32

42CB0375

1BA6ECFC

4594965A

E9A1366B

#### **PORTAIS DE PESOUISA**

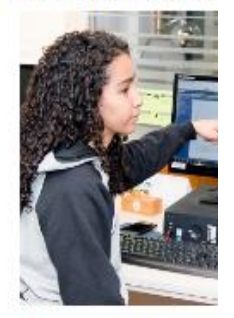

#### Portal CAPES | CAB | JRC

**ATENDIMENTO** 

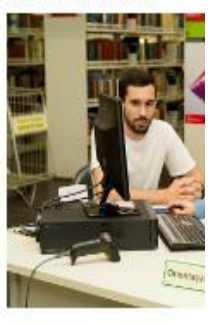

Empréstimo | Forneciment Bibliotecária

CAPACITAÇÃO

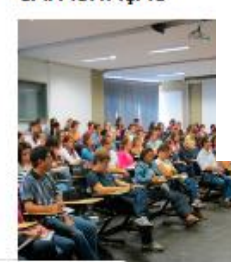

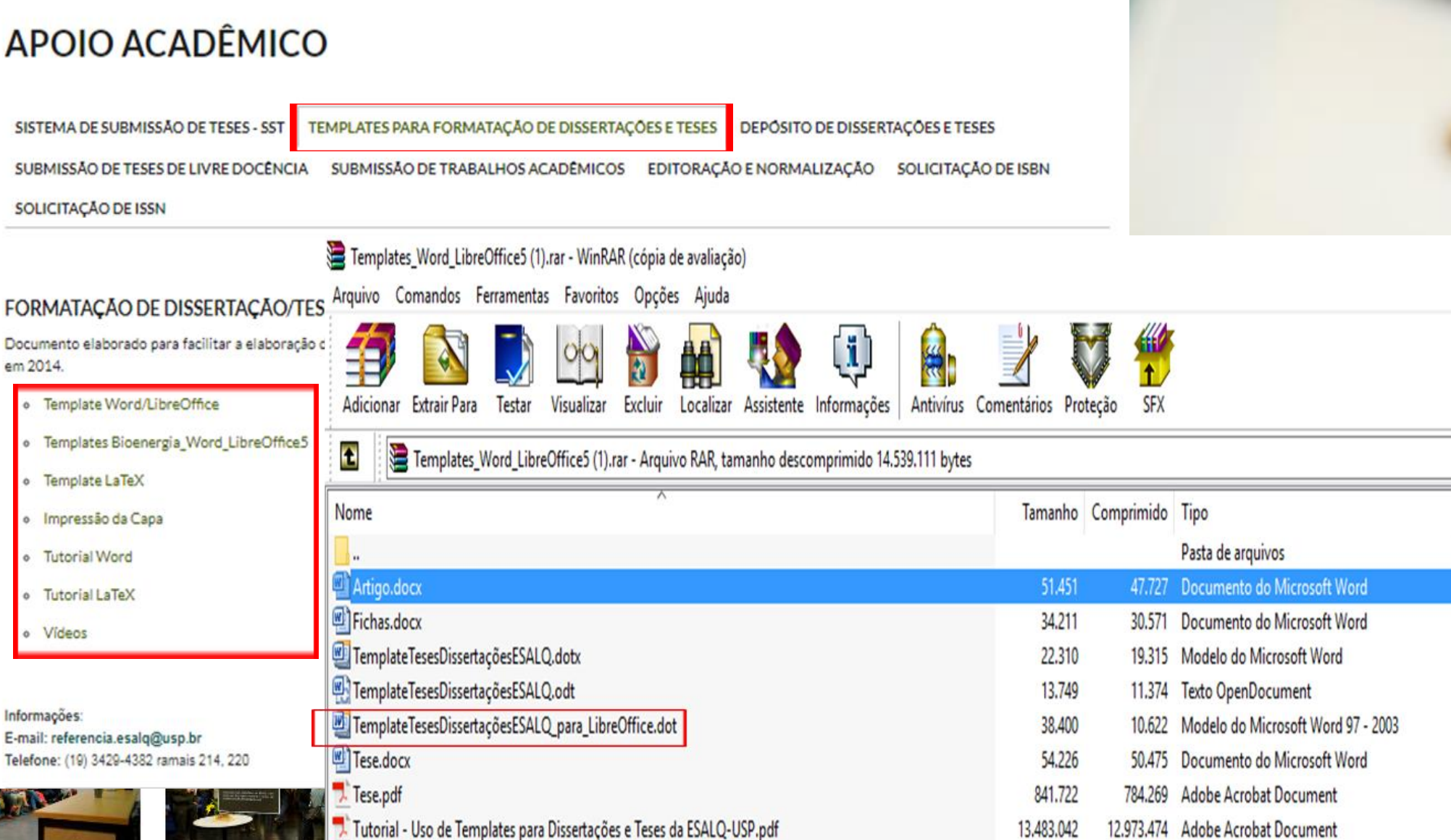

 $\overline{1}$   $\overline{S}$  $\overline{P}$   $\overline{m}$   $\overline{m}$   $\overline{m}$ 

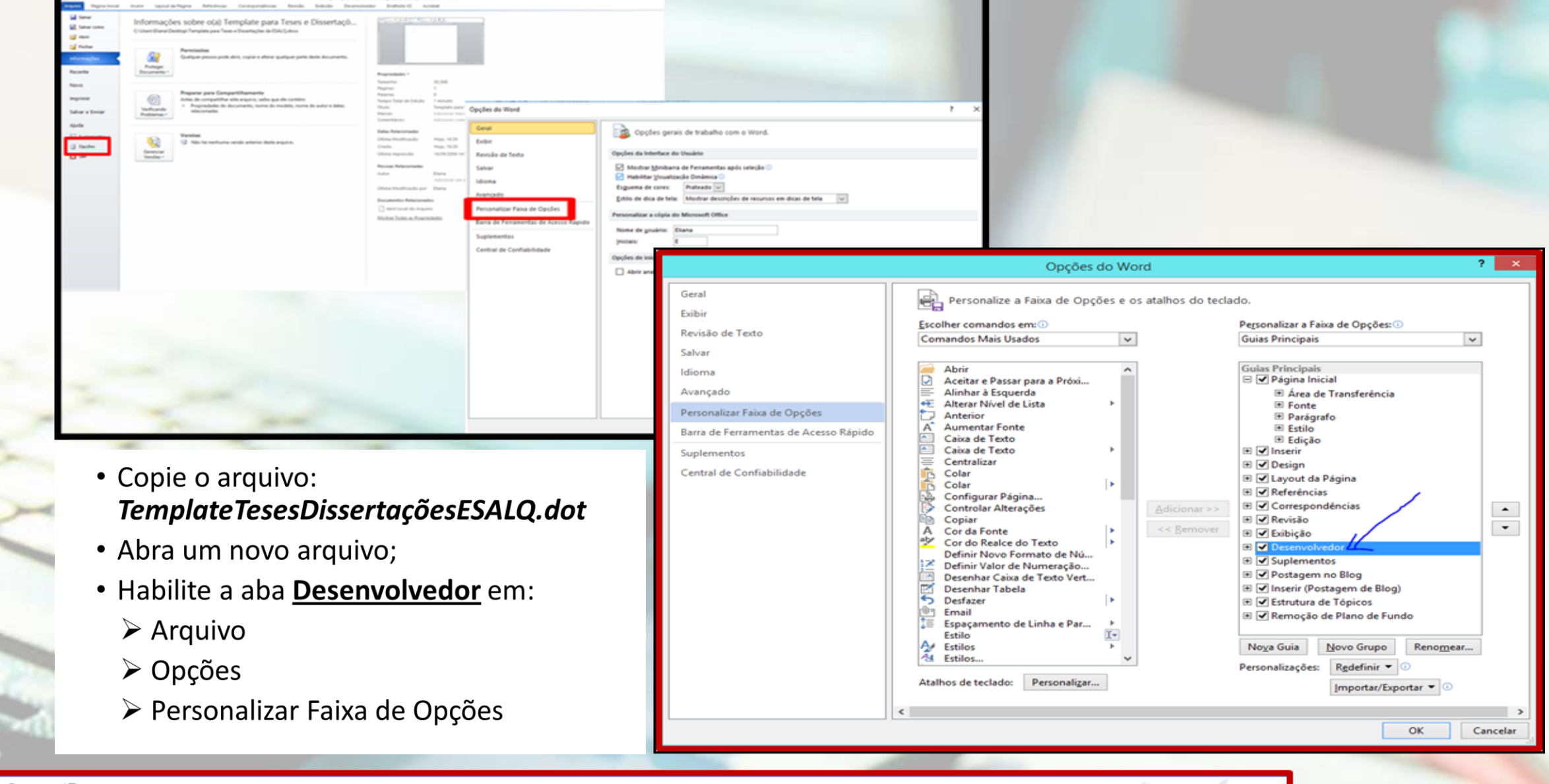

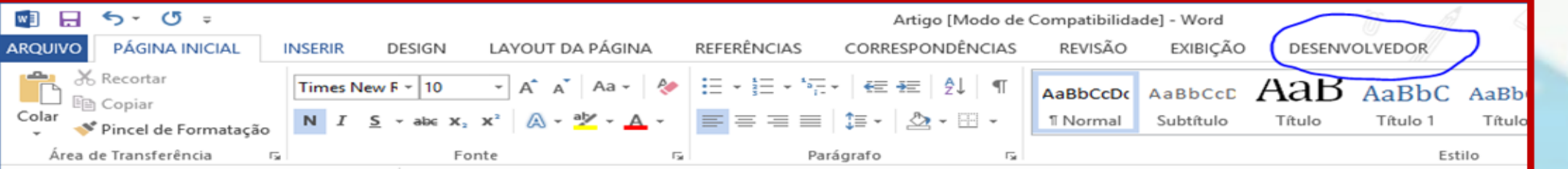

> Na tela seguinte clique em "Fechar Arquivo", "Abrir Arquivo". Procure o diretório onde gravou o arquivo: TemplateTesesDissertaçõesESALQ.dot

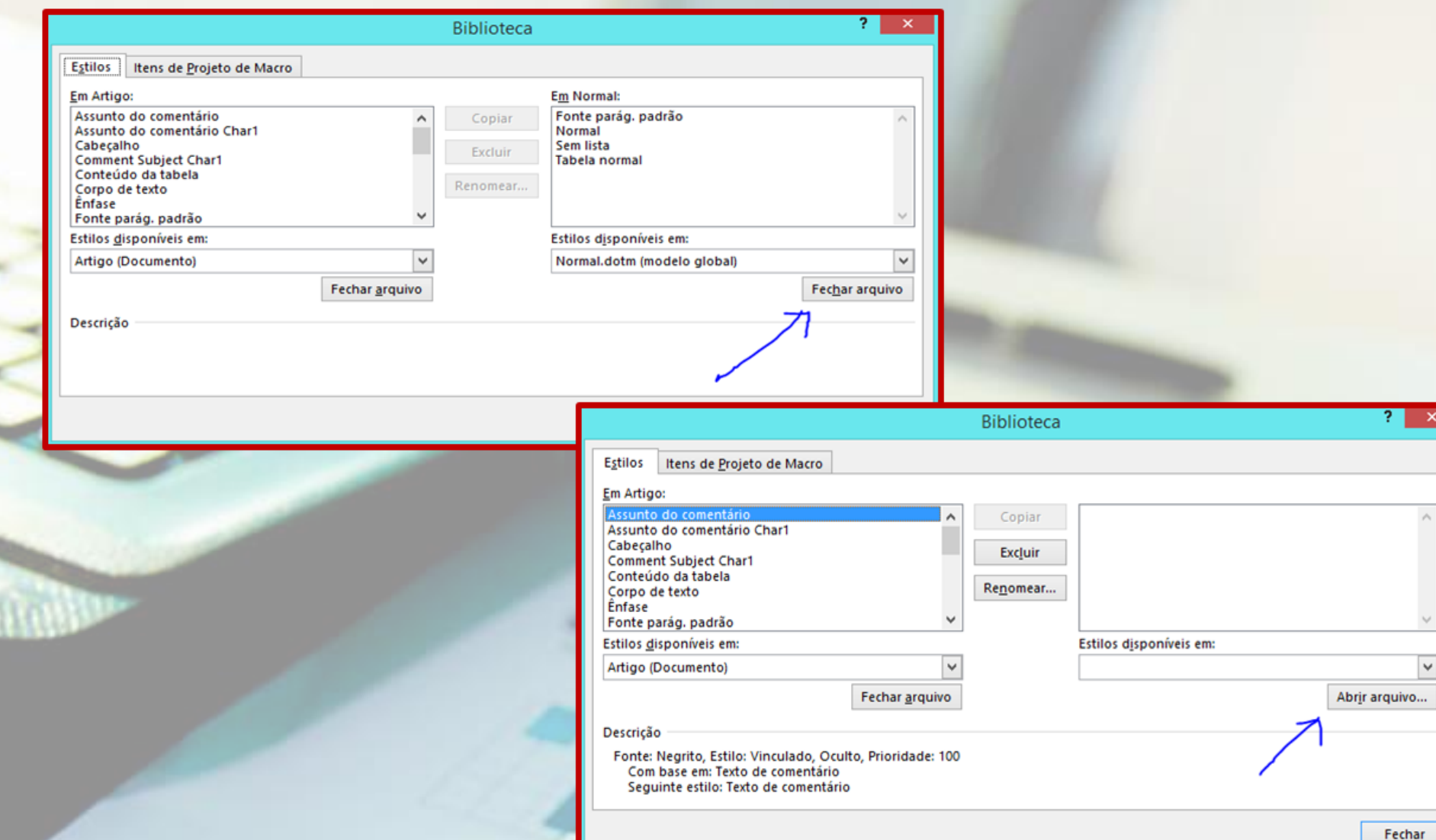

Notem que já é possível reconhecer na caixa da direita os diversos estilos que podem ser identificados como aqueles presentes nas Dissertações e Teses da ESALQ/USP.

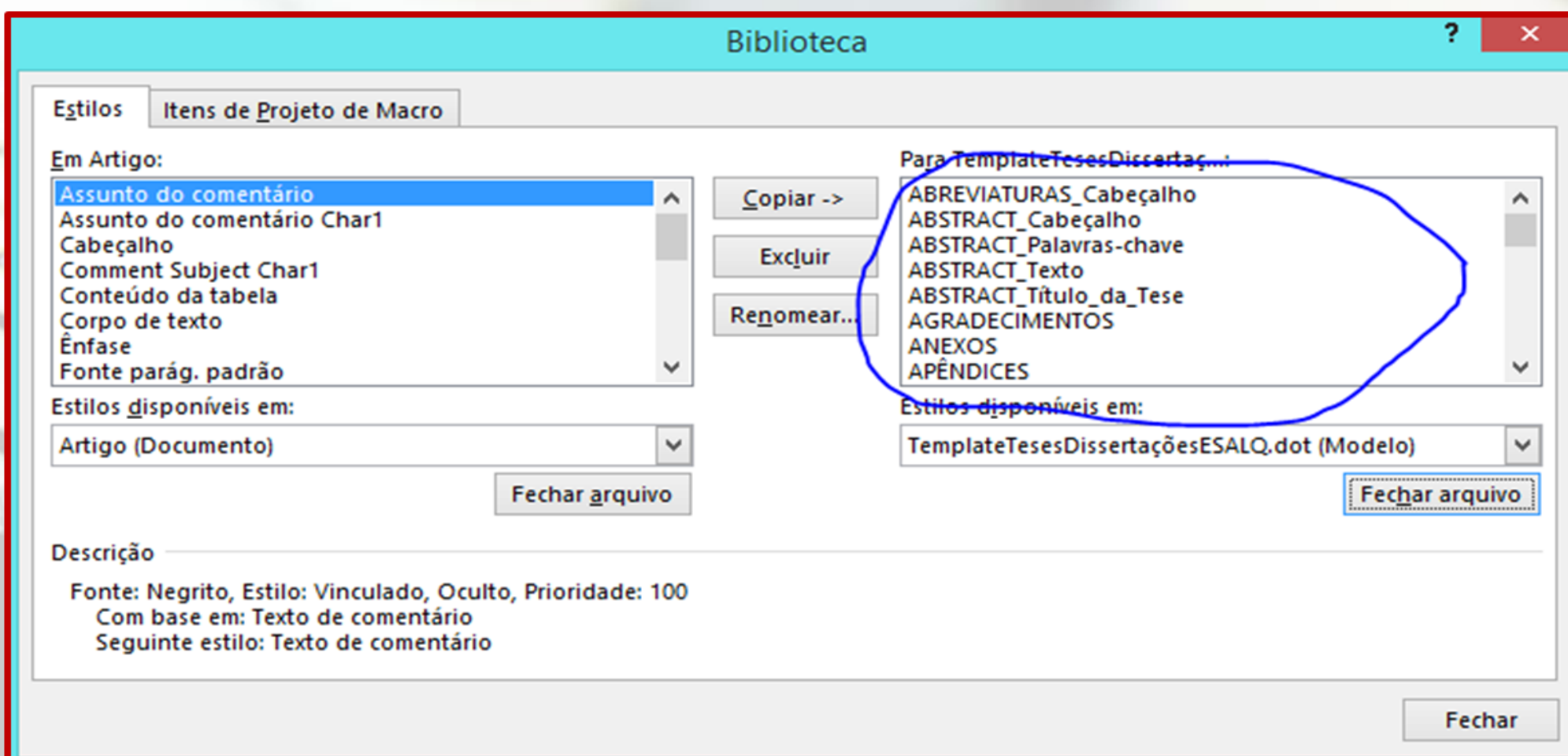

≻ Selecione todos os estilos do Word e clique em Excluir.

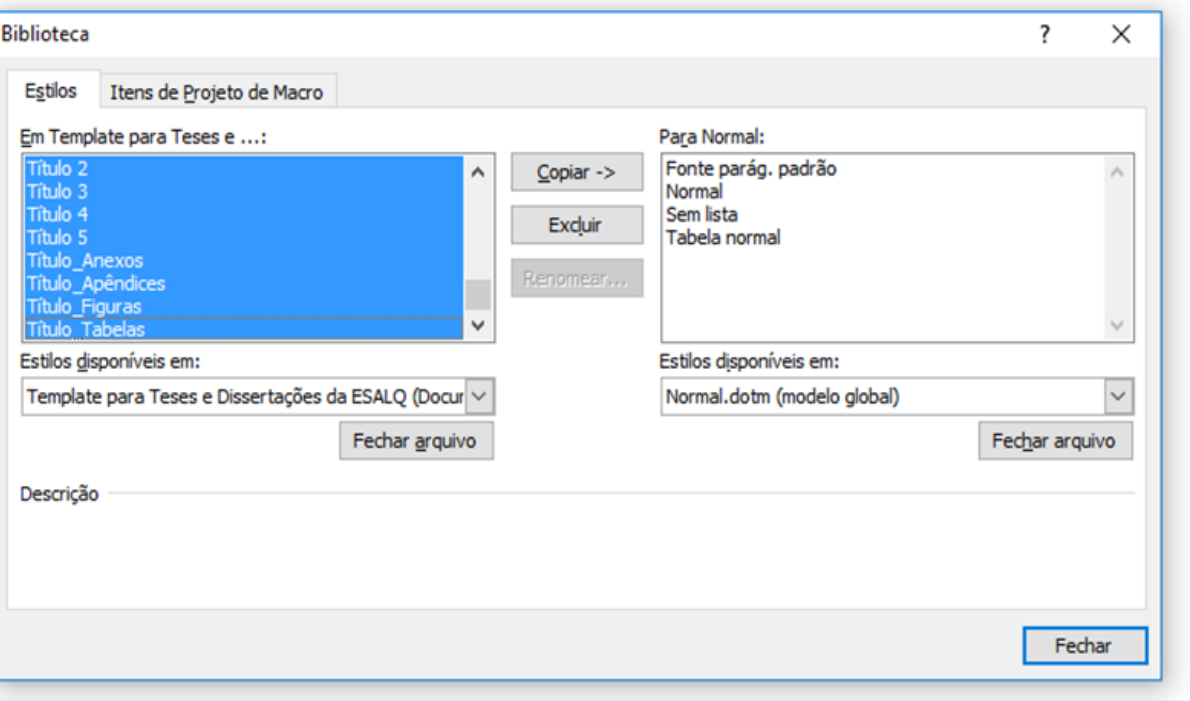

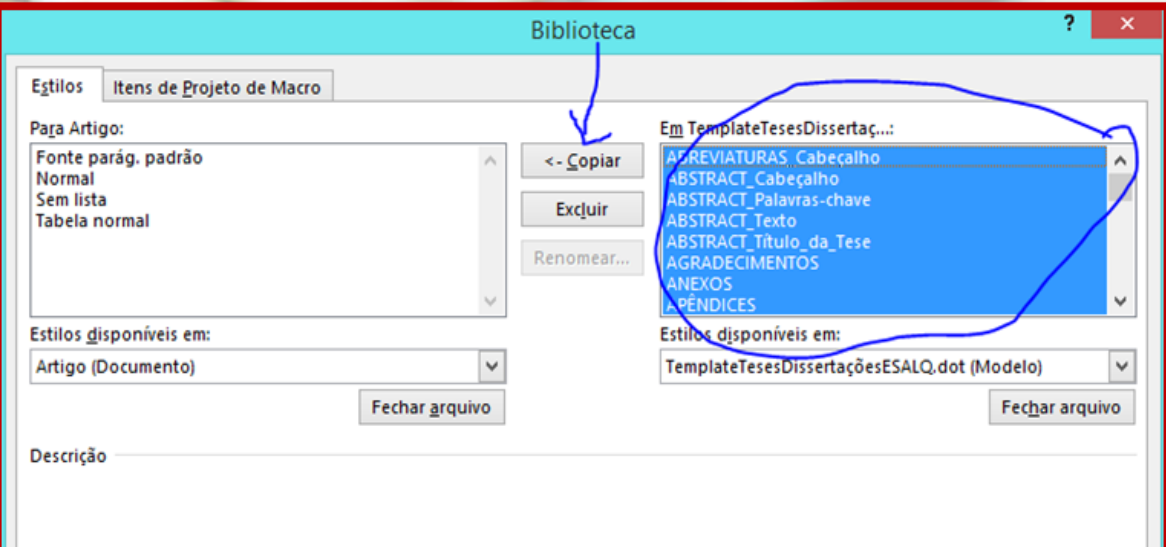

Após a exclusão dos estilos selecione e copie todos os estilos da caixa da direita. > Clique em Fechar!

Fechar

# **Template importado!!**

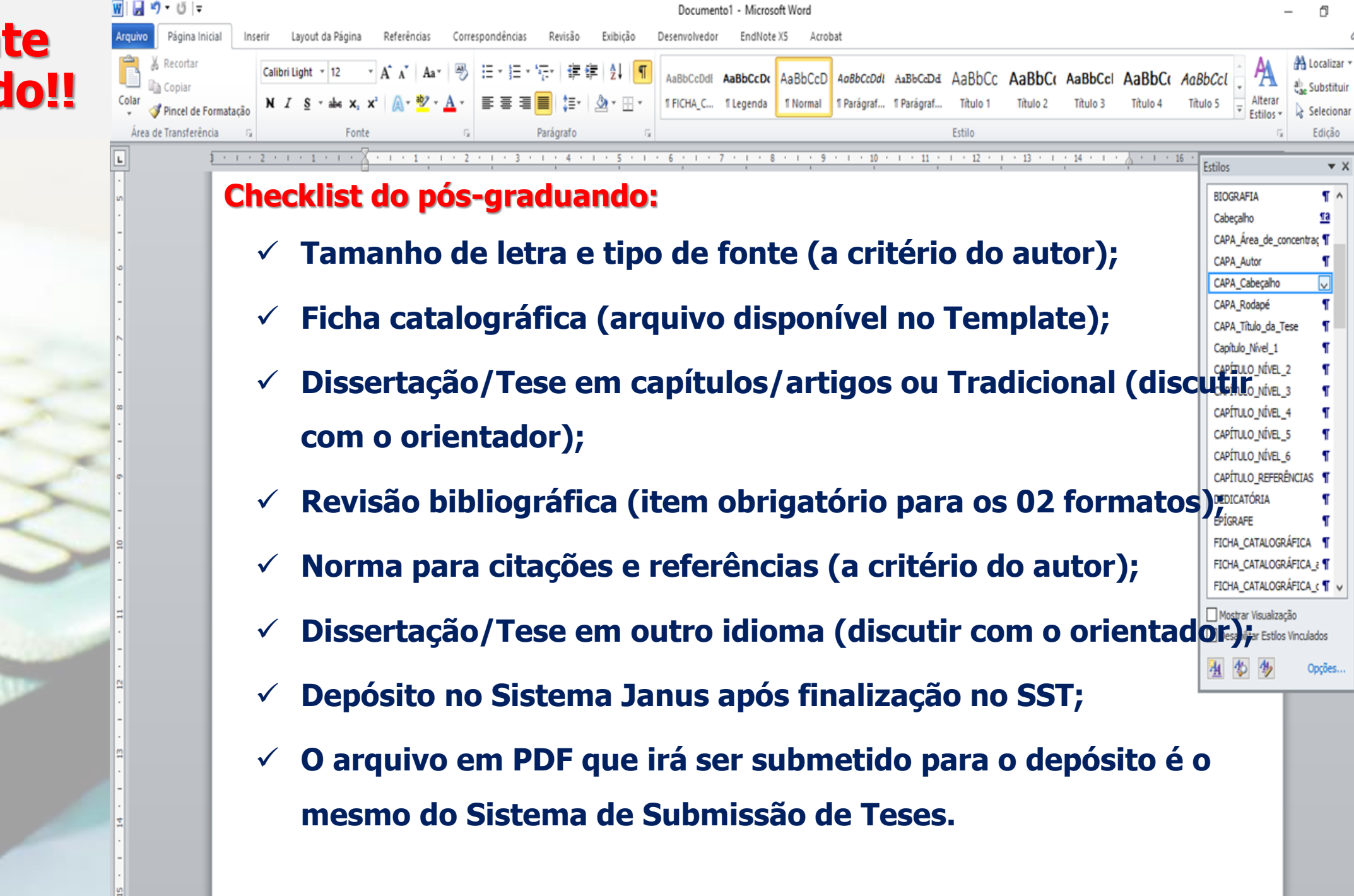

 $\mathbf{v} \times$ 

# **SSTeses Sistema de Submissão de Teses**

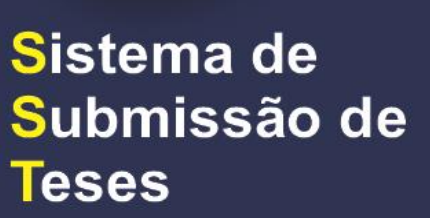

## **MANUAL DO USUÁRIO**

Eliana Maria Garcia

**O [SSTeses](https://www.esalq.usp.br/biblioteca/apoio-academico) gerencia as etapas de normalização dos documentos (dissertação/tese) a serem entregues ao Serviço de Pós-Graduação da ESALQ/USP.**

# **BENEFÍCIOS**

- Padroniza a apresentação dos trabalhos acadêmicos segundo as normas vigentes;
- Contribui com as questões ambientais, pois exclui a impressão nas etapas de correção;
- $\triangleright$  Permite o acompanhamento pelo autor e orientador, identificando qual etapa da submissão o documento se encontra;
- Dispensa a presença física do usuário, uma vez que as atividades são todas realizadas por meio digital e online.

## Escola Superior de Agricultura "Luiz de Queiroz"

FALE CONOSCO **INICIO** OUEM SOMOS \* SERVICOS \* CONTATO PRODUCÃO USP

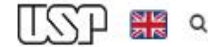

# Http://www.esalq.usp.br/biblioteca

PORTAIS DE PESQUISA

**ACERVO** 

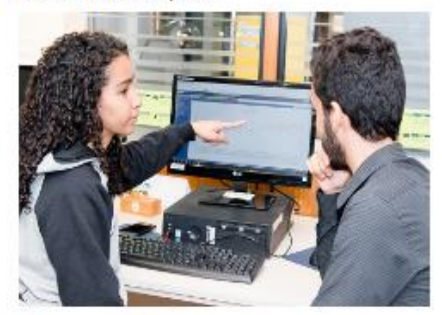

Portal CAPES | CAB | JRC | Scopus | web of Science

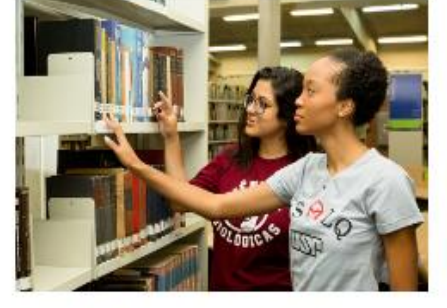

Novas Aquisições | Sugerir nova aquisição

**EVENTOS** 

APOIO ACADÊMICO

# **APOIO ACADÊMICO**

SISTEMA DE SUBMISSÃO DE TESES - SST

TEMPLATES PARA FORMATAÇÃO DE DISSERTAÇÕES E TESES DEPÓSITO DE DISSERTAÇÕES E TESES

SUBMISSÃO DE TESES DE LIVRE DOCÊNCIA SUBMISSÃO DE TRABALHOS ACADÊMICOS EDITORAÇÃO E NORMALIZAÇÃO SOLICITAÇÃO DE ISBN

### SOLICITAÇÃO DE ISSN

#### **ATENDIMENTO**

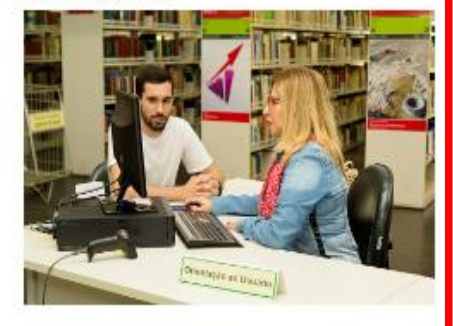

Empréstimo | Fornecimento de cópias | Pergunte à Bibliotecária

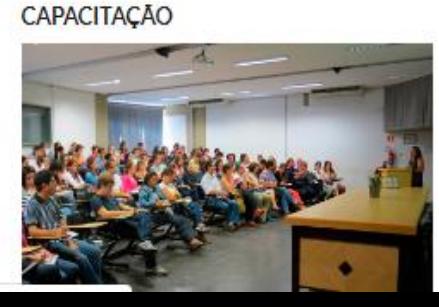

TCC

Submissão Digital (dissertação e teses) | Formatação |

## SISTEMA DE SUBMISSÃO DE TESES - SST

Submissão digital da dissertação ou tese, permitindo visibilidade do andamento das correções para o orientador e autor, além de agilidade na inclusão do documento final na Biblioteca Digital de Teses e Dissertações da USP (BDTD) e, consequentemente, no Banco DEDALUS.

Destinado a: Alunos de Pós-graduação da ESALQ/USP.

Acesse o SST e acompanhe o processo de submissão da dissertação/tese:

**SSTese** Sistema de Submissão de Teses

# **Nº USP ativo e senha única;**

**Prazo para Submissão: 07** 

# **dias úteis antes do**

# **prazo final do Sistema**

**Janus;**

# **Reuniões da Comissão de**

**Pós-Graduação:** 

**<http://www.esalq.usp.br/pg/>**

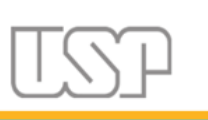

Universidade de São Paulo **Brasil** 

### **SST**

Sistema de Submissão de Teses

Para entrar no sistema, use seu número USP e a senha cadastrada no sistema https://uspdigital.usp.br

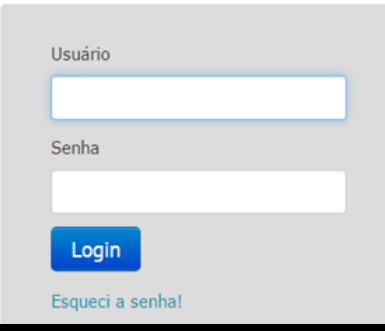

## **Universidade de São Paulo**

Versão: 2.0.0.5

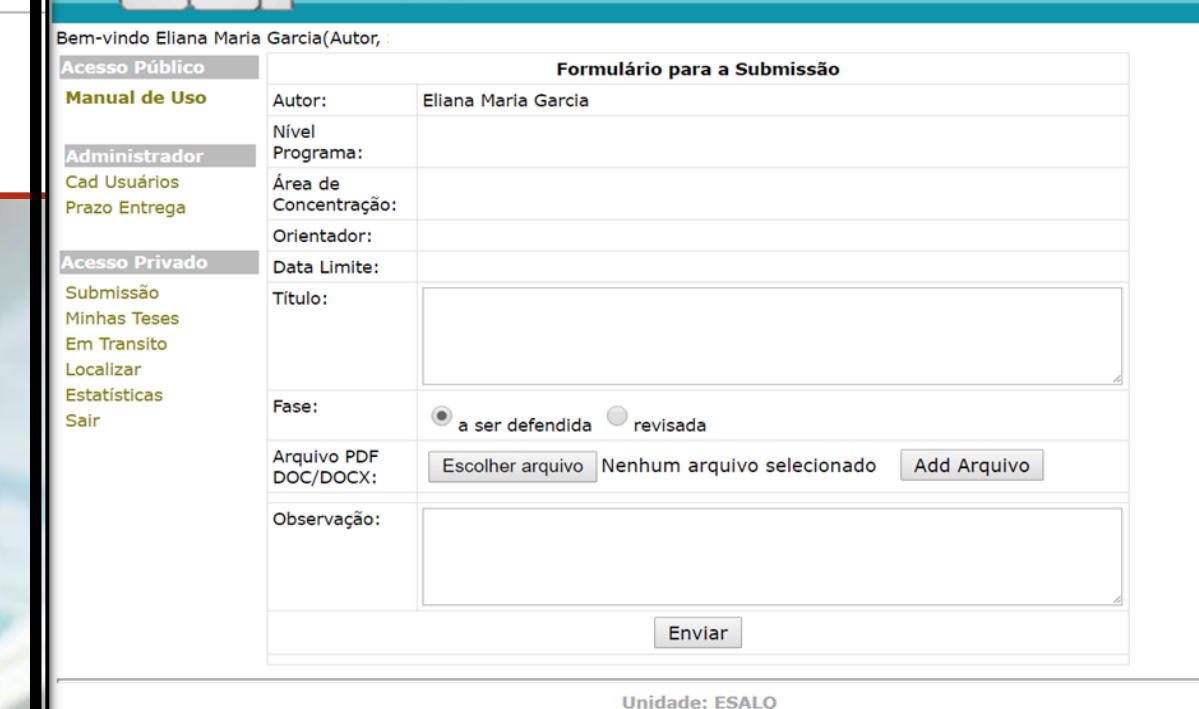

**Submissão de Dissertações e Teses REVISADAS (após a defesa)**

- Elaborar a **nova ficha catalográfica** (Modelo Revisada disponível no Template);
- Inserir na **página de rosto** abaixo do título a frase a seguir, com fonte tamanho 10, sem negrito e centralizada:

versão revisada de acordo com a resolução CoPGr 6018 de 2011

- Se necessário, mudar a data para **o ano corrente** na **capa**, **página de rosto** e **ficha catalográfica**;
- **Atualizar o total de páginas** na ficha catalográfica (sempre a última página numerada e não o total de páginas do arquivo);
- **Submeter novamente** no Sistema de Submissão de Teses (Fase: Revisada) enquanto o nº USP estiver ativo;
- Caso o acesso já esteja bloqueado, encaminhar o **arquivo atualizado** para o e-mail: [referencia.esalq@usp.br](mailto:referencia.esalq@usp.br).

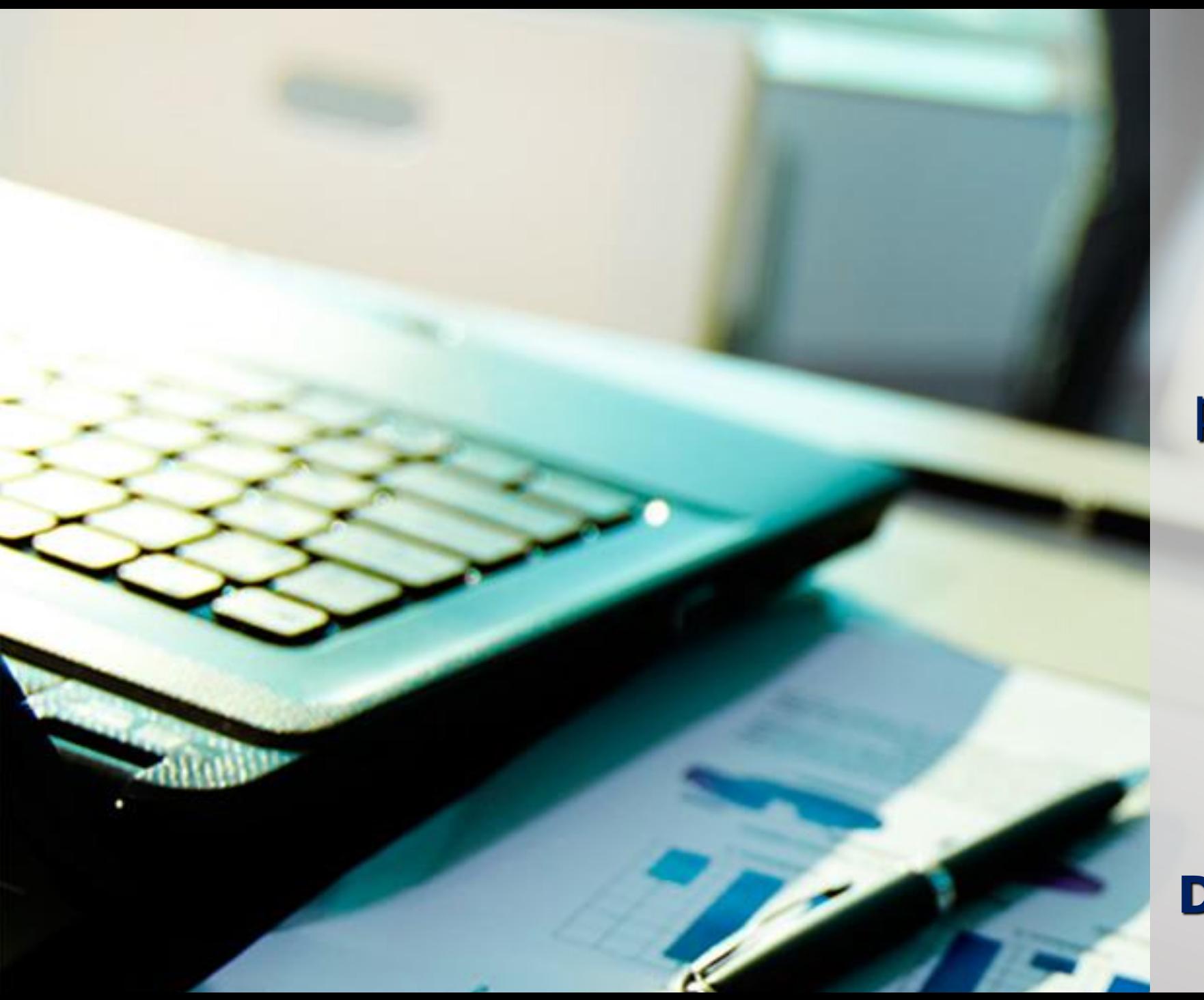

# Dúvidas?

**Fale conosco** por e-mail ou pelas redes sociais

referencia.esalg@usp.br

O C C USP/ESALQ **Divisão de Biblioteca** Apoio Acadêmico